#### GP-Pro $\mathop{\rm EX}\nolimits$

 $15.1$  $15-2$ 

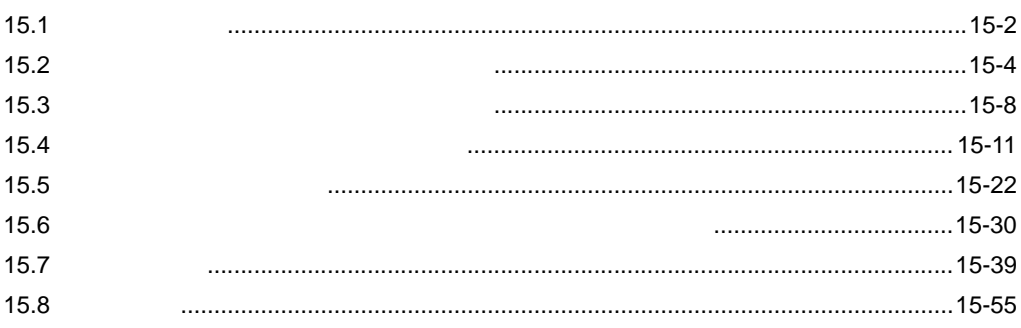

<span id="page-1-0"></span> $15.1$ 

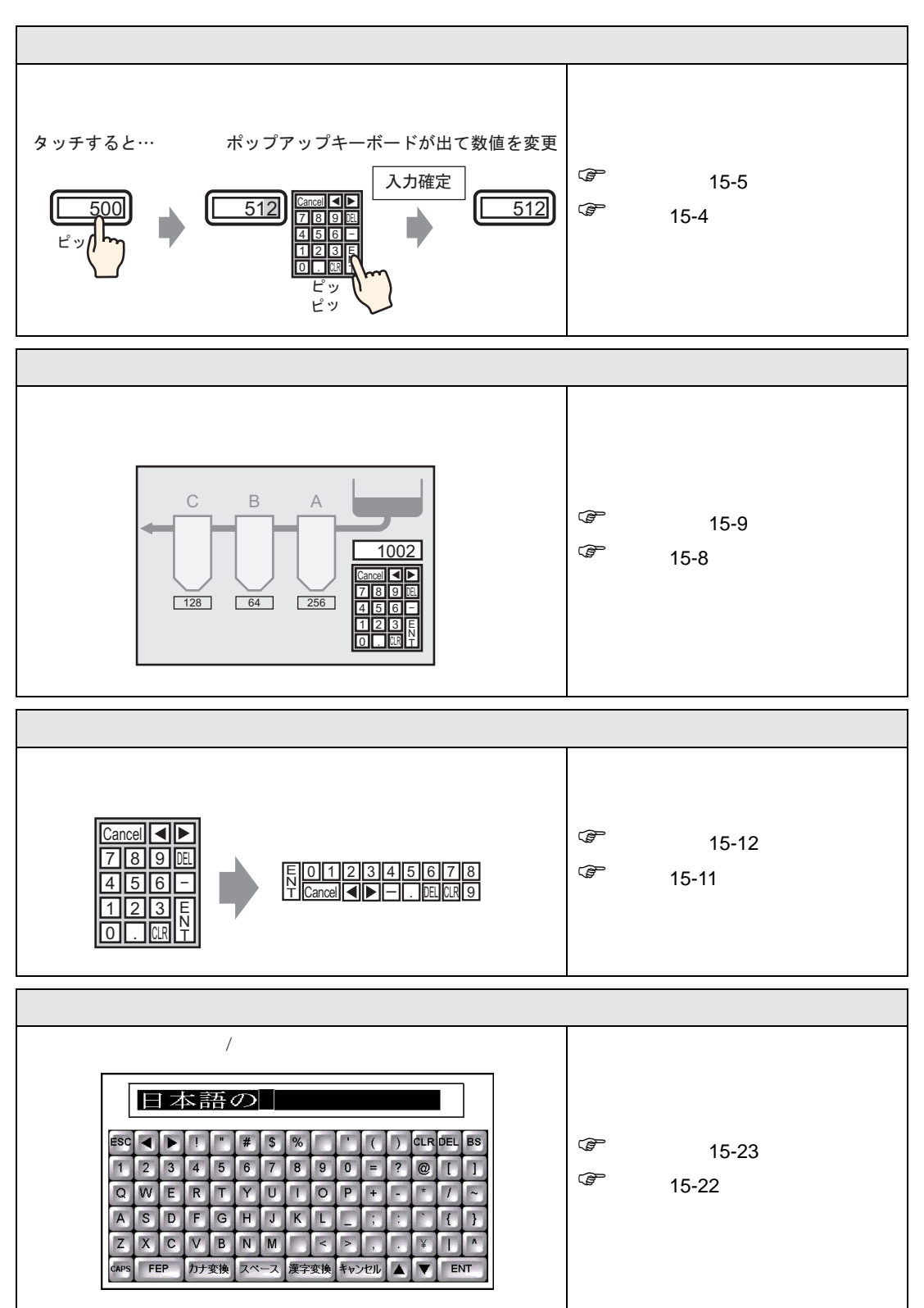

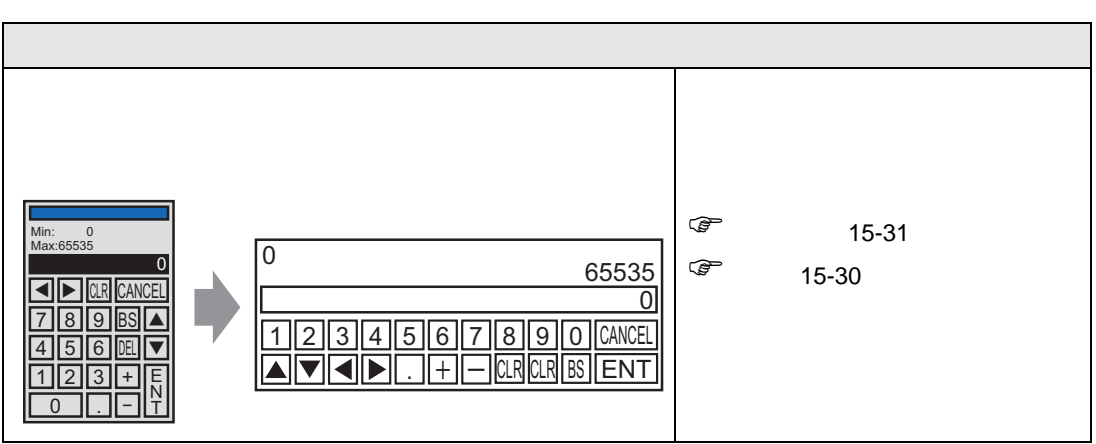

<span id="page-3-0"></span> $15.2$ 

<span id="page-3-1"></span> $15.2.1$ 

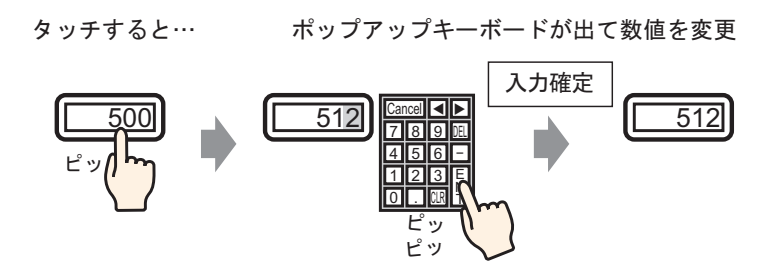

#### <span id="page-4-0"></span> $15.2.2$

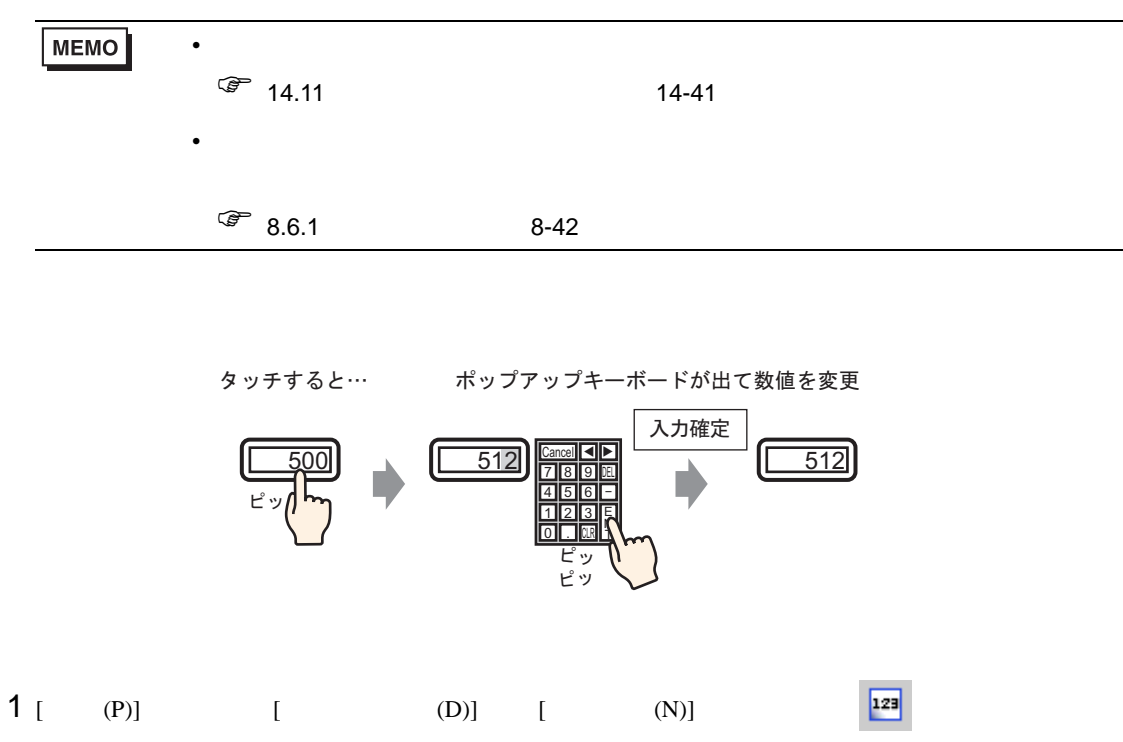

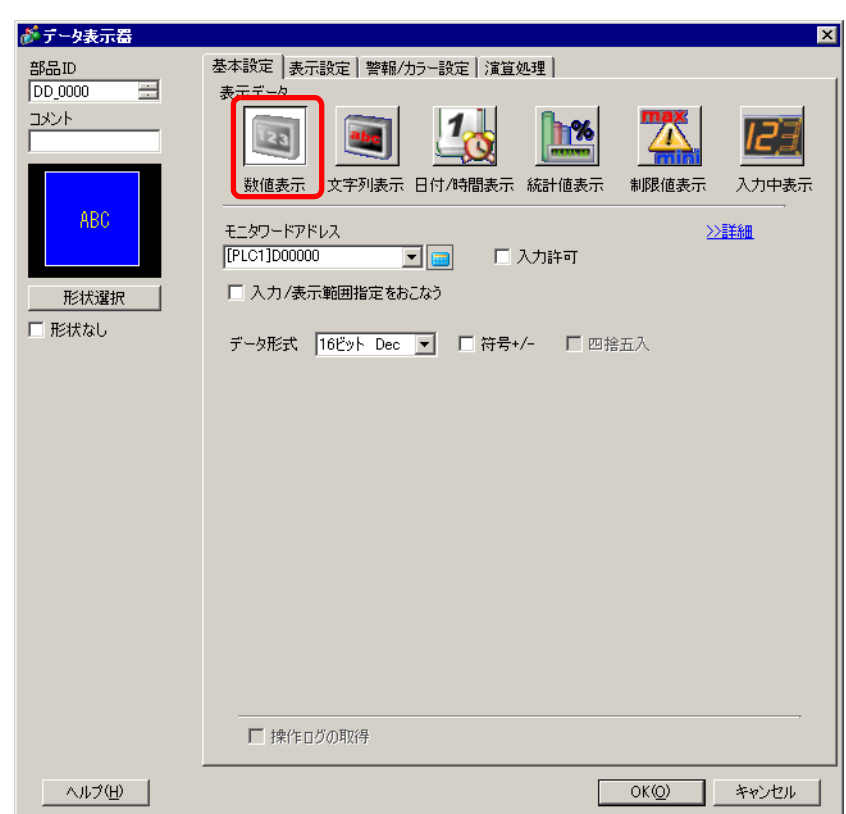

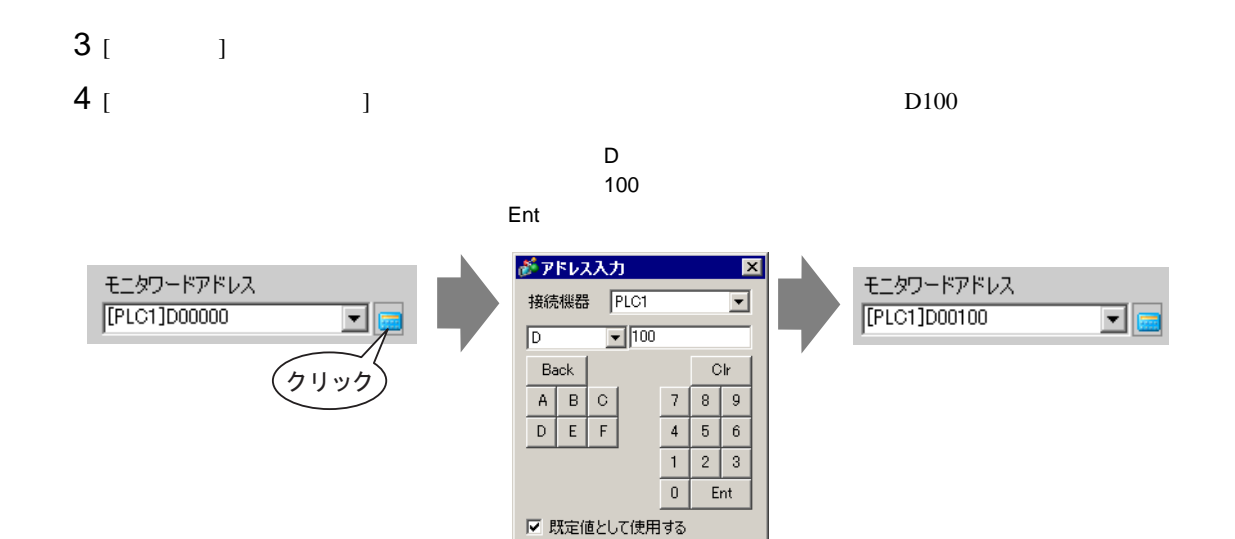

5 [ J J 16 Dec

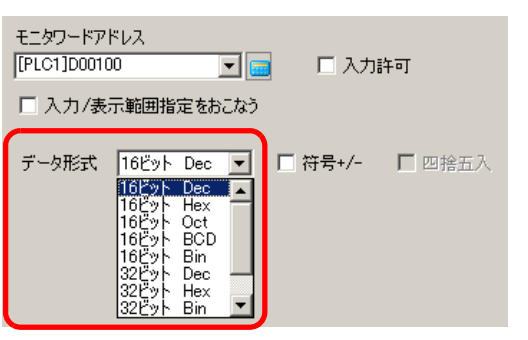

6 [  $\Box$  [ ] [ ]

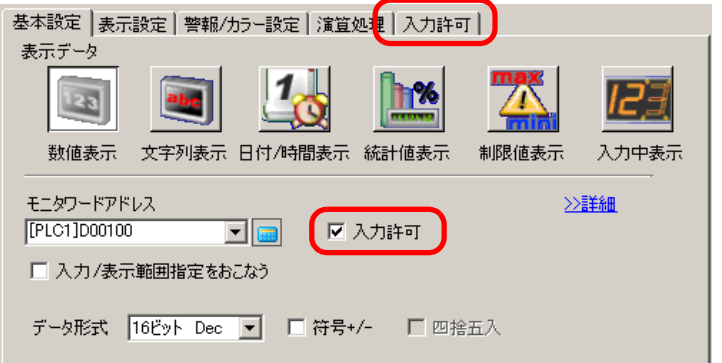

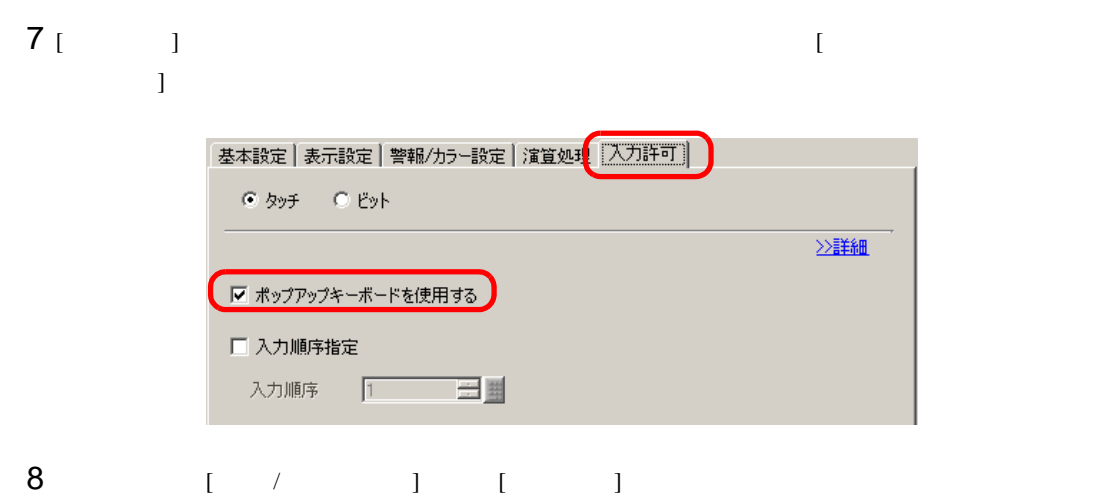

 $[OK]$ 

<span id="page-7-0"></span>15.3

T.

<span id="page-7-1"></span> $15.3.1$ 

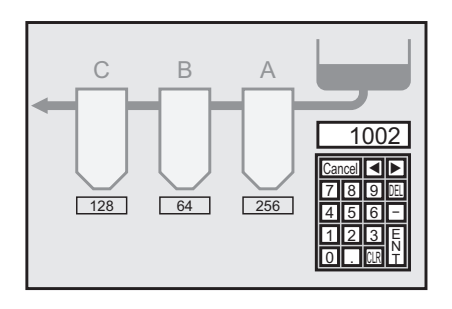

#### <span id="page-8-0"></span>15.3.2

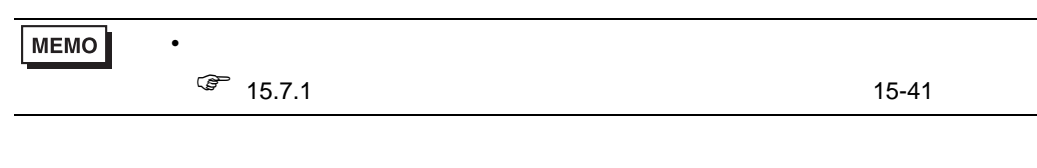

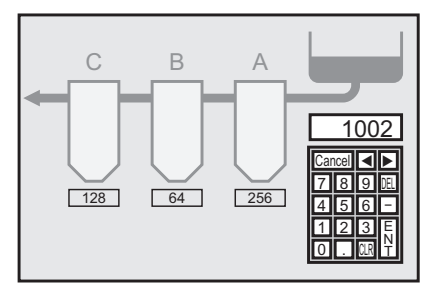

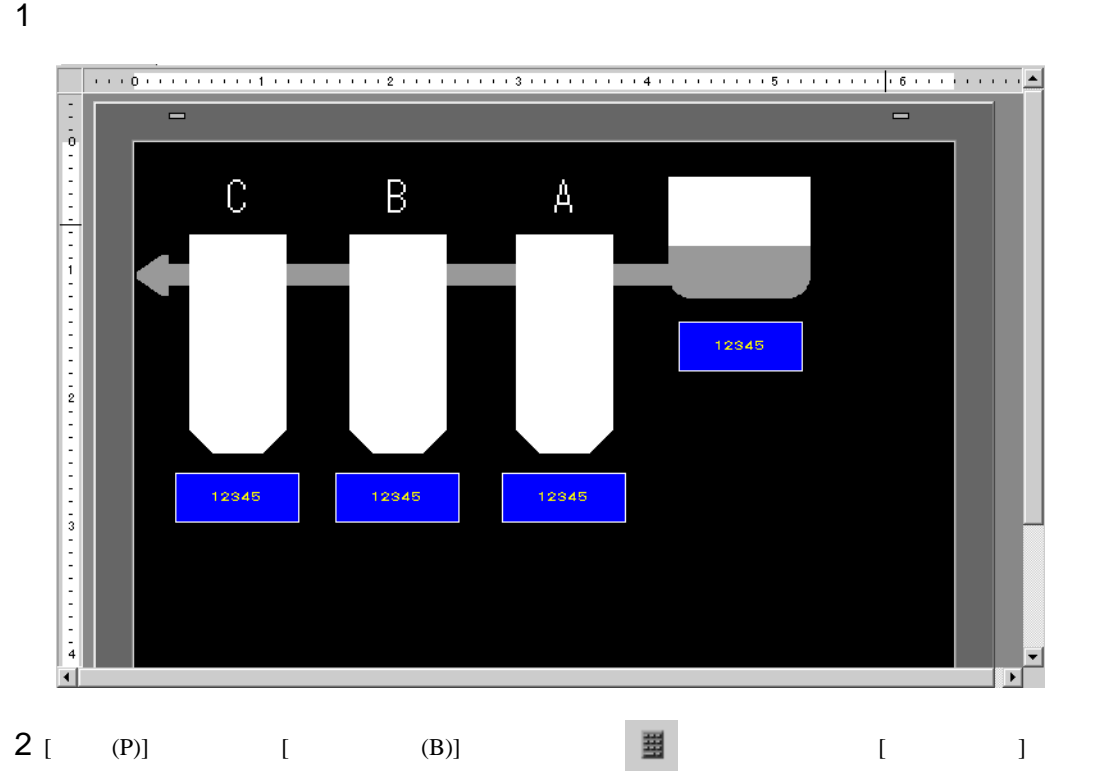

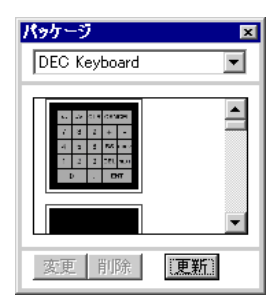

#### 3 使用するキーボードを選択して作画画面に配置します。( 例:DEC Keyboard)

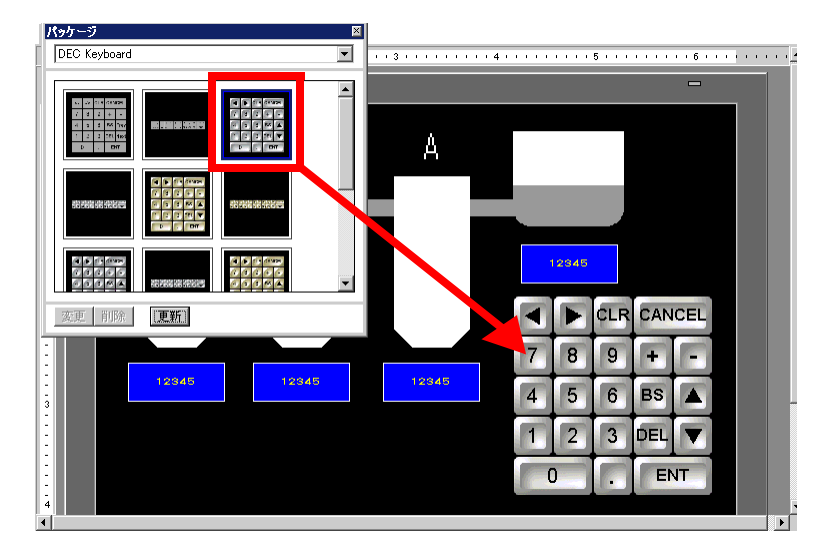

 $4$ 

5 [  $)$  [  $)$  [  $)$ 基本設定 | 表示設定 | 警報/カラー設定 | 演算処理 | 入力許可 | 表示データ 数值表示 文字列表示 日付/時間表示 統計値表示 制限値表示 入力中表示 モニタワードアドレス ≥■詳細 [PLC1]D00100  $\overline{\mathbf{E}}$   $\overline{\mathbf{E}}$ 【☑ 入力許可 □ 入力/表示範囲指定をおこなう データ形式 16ビット Dec ▼ □ 符号+/- □ 四捨五入 6 [ 入力許可 ] タブを開き、[ ポップアップキーボードを使用する ] のチェックを外します。

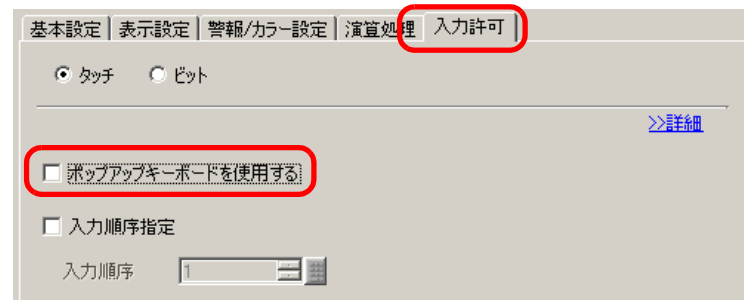

<span id="page-10-0"></span> $15.4$ 

<span id="page-10-1"></span> $15.4.1$ 

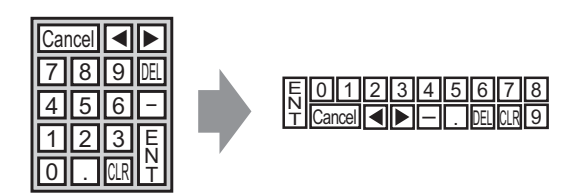

#### <span id="page-11-0"></span> $15.4.2$

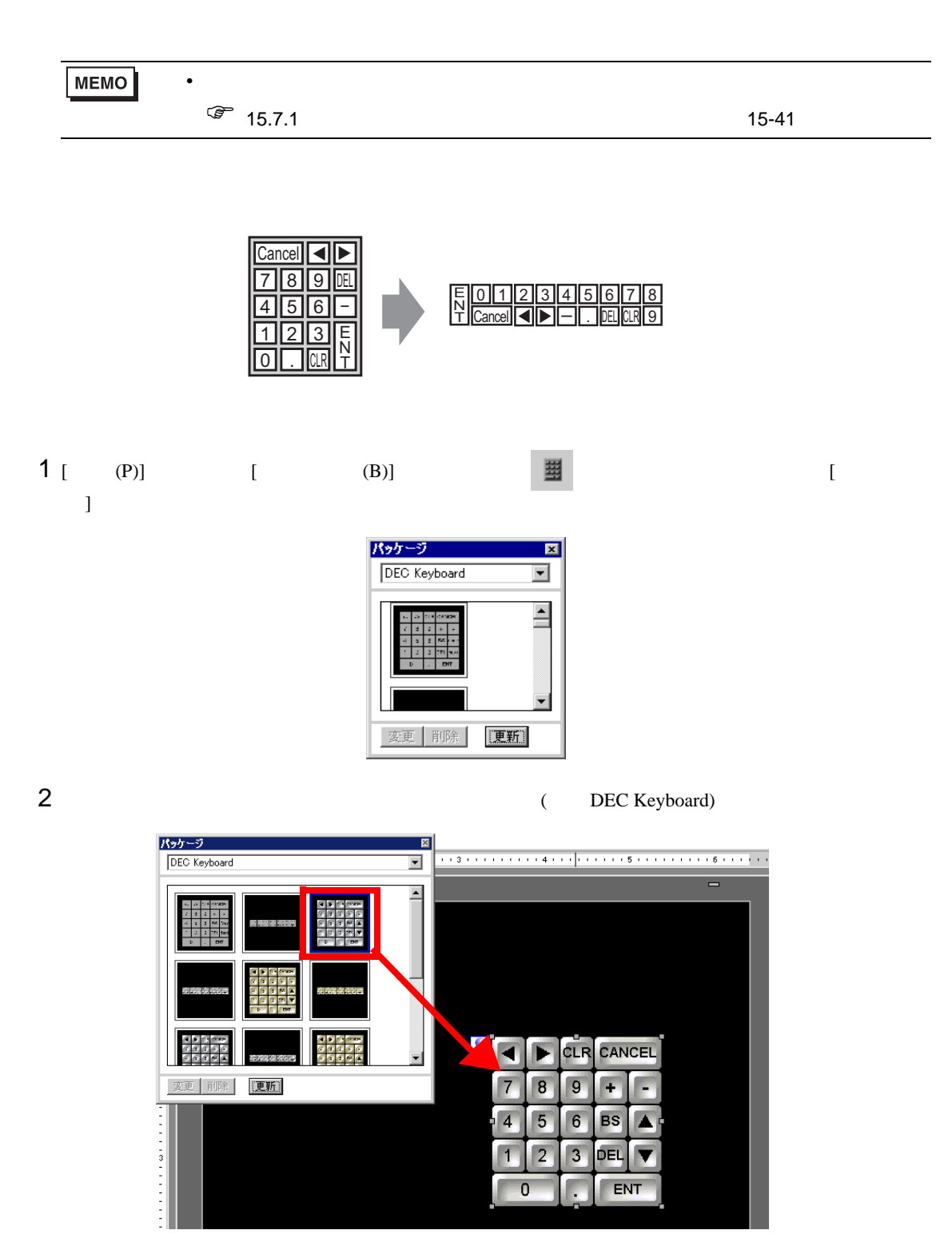

 $[ \begin{array}{ccc} \text{I} & \text{I} & \text{I} & \text{I} \end{array}$ 

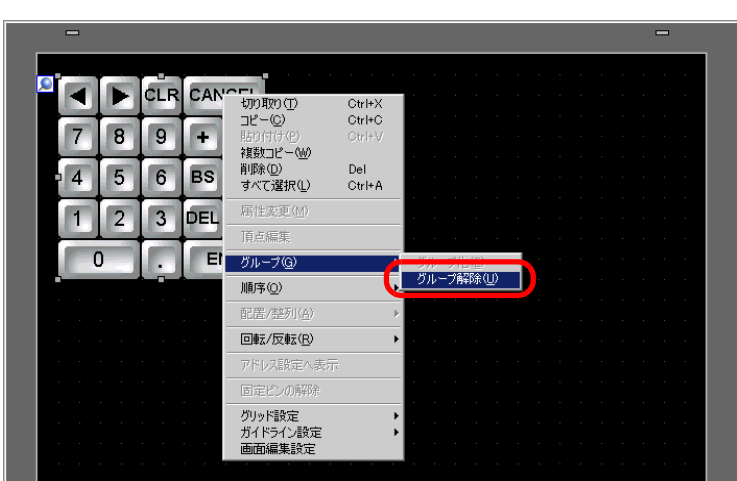

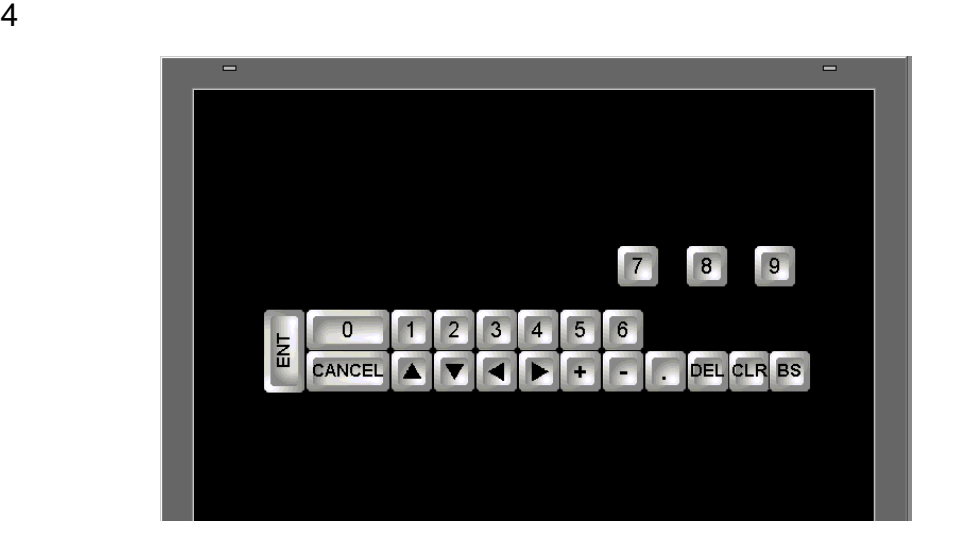

 $5$  (  $(G)$ ) [  $(E)$ ]

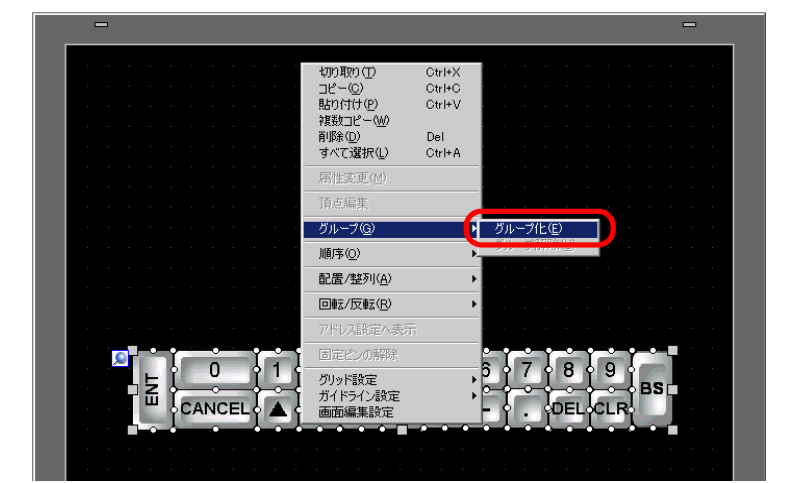

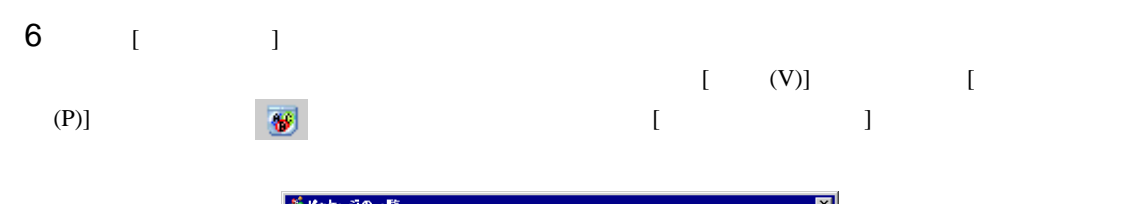

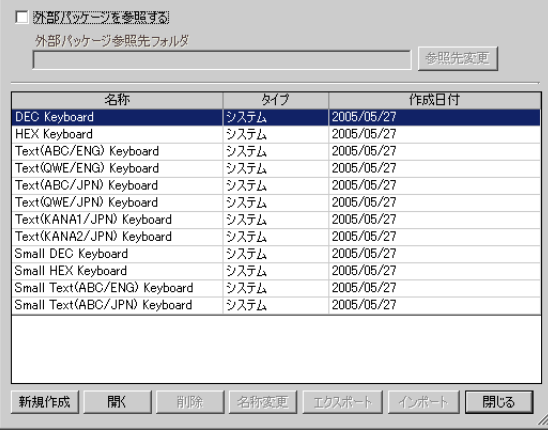

7 [  $\qquad$  ]  $\qquad$  [  $\qquad$  ] Keyboard

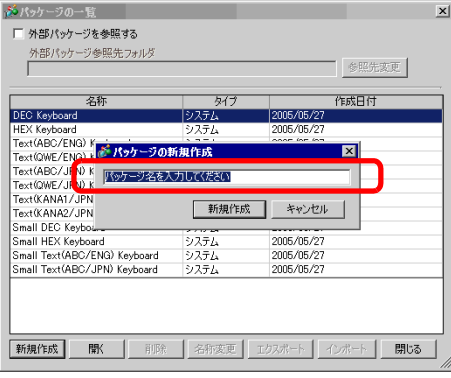

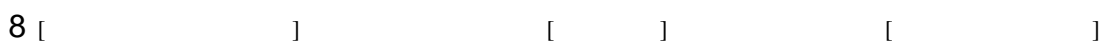

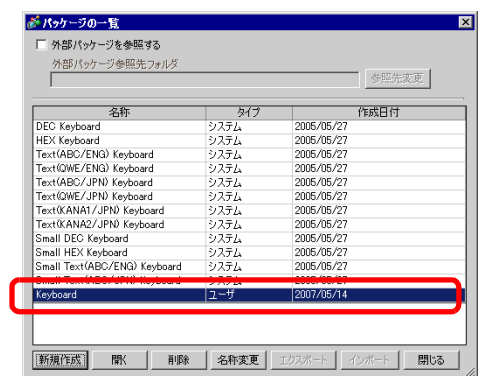

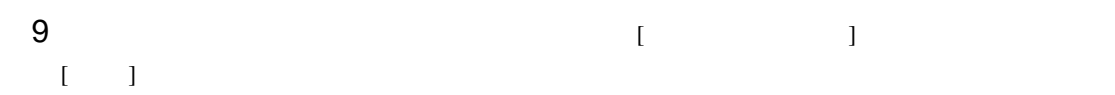

パッケージ Keyboard  $\overline{\phantom{0}}$  $\blacktriangle$ 変更 | 削除 | [更新]

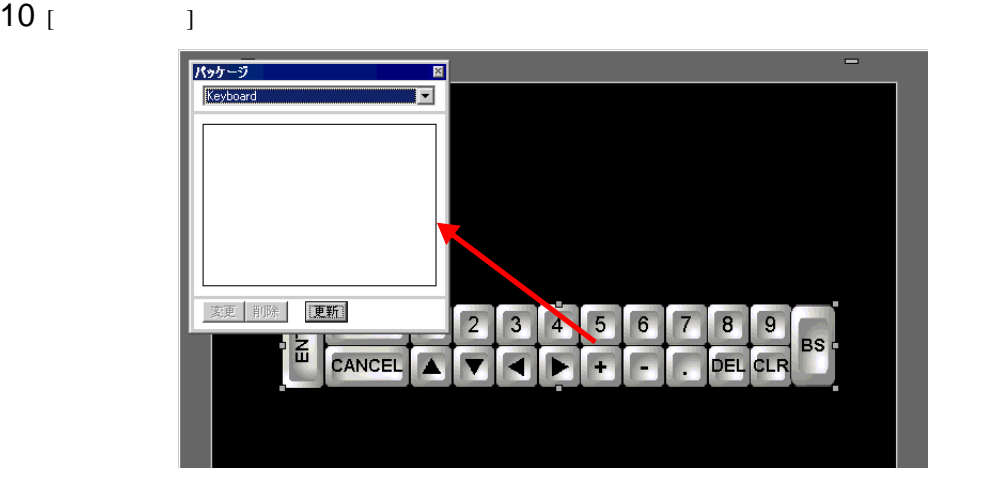

11  $\begin{bmatrix} 1 & 1 & 1 \end{bmatrix}$ 

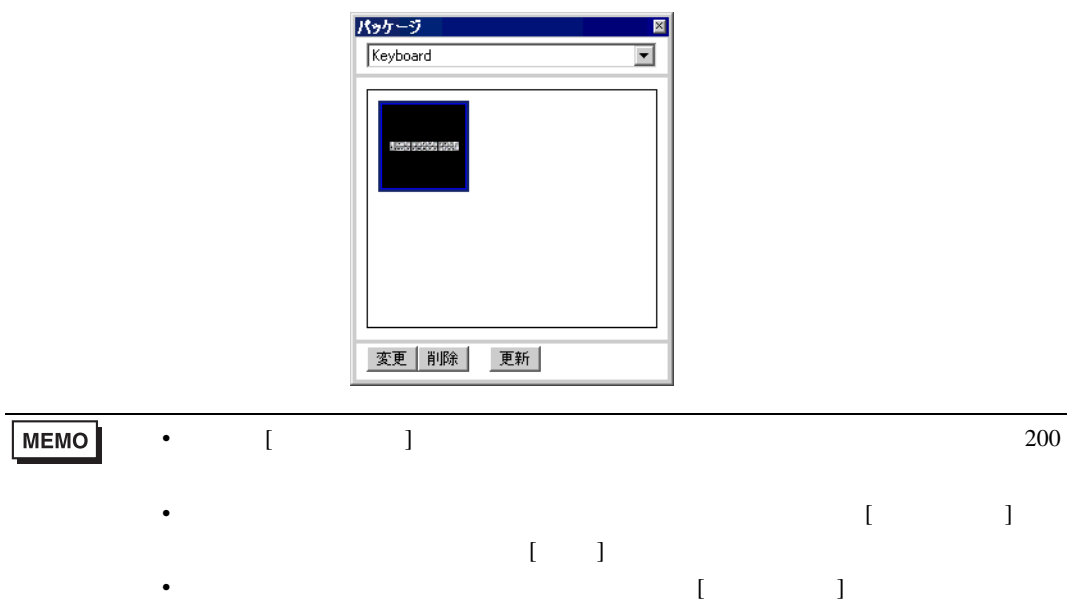

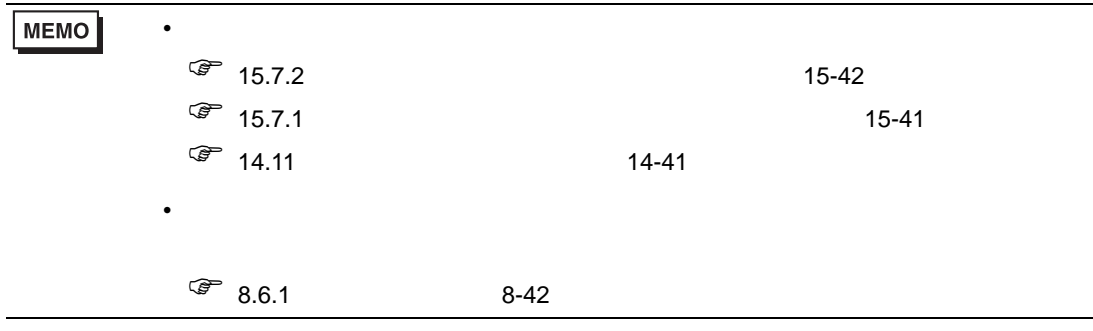

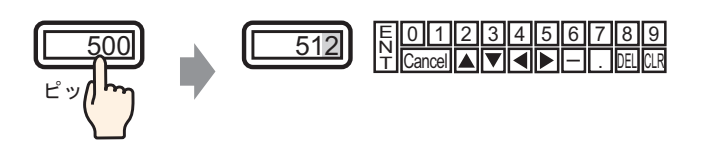

 $1$  [  $(R)$ ] [  $(K)$ ] [  $\mathcal{N} = \mathbf{I}$ 

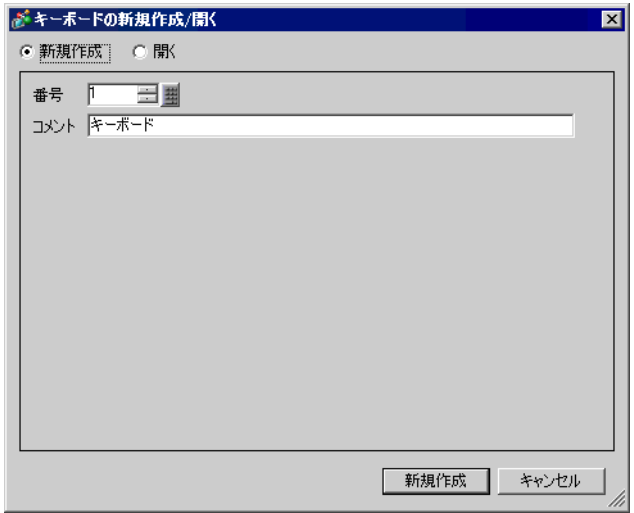

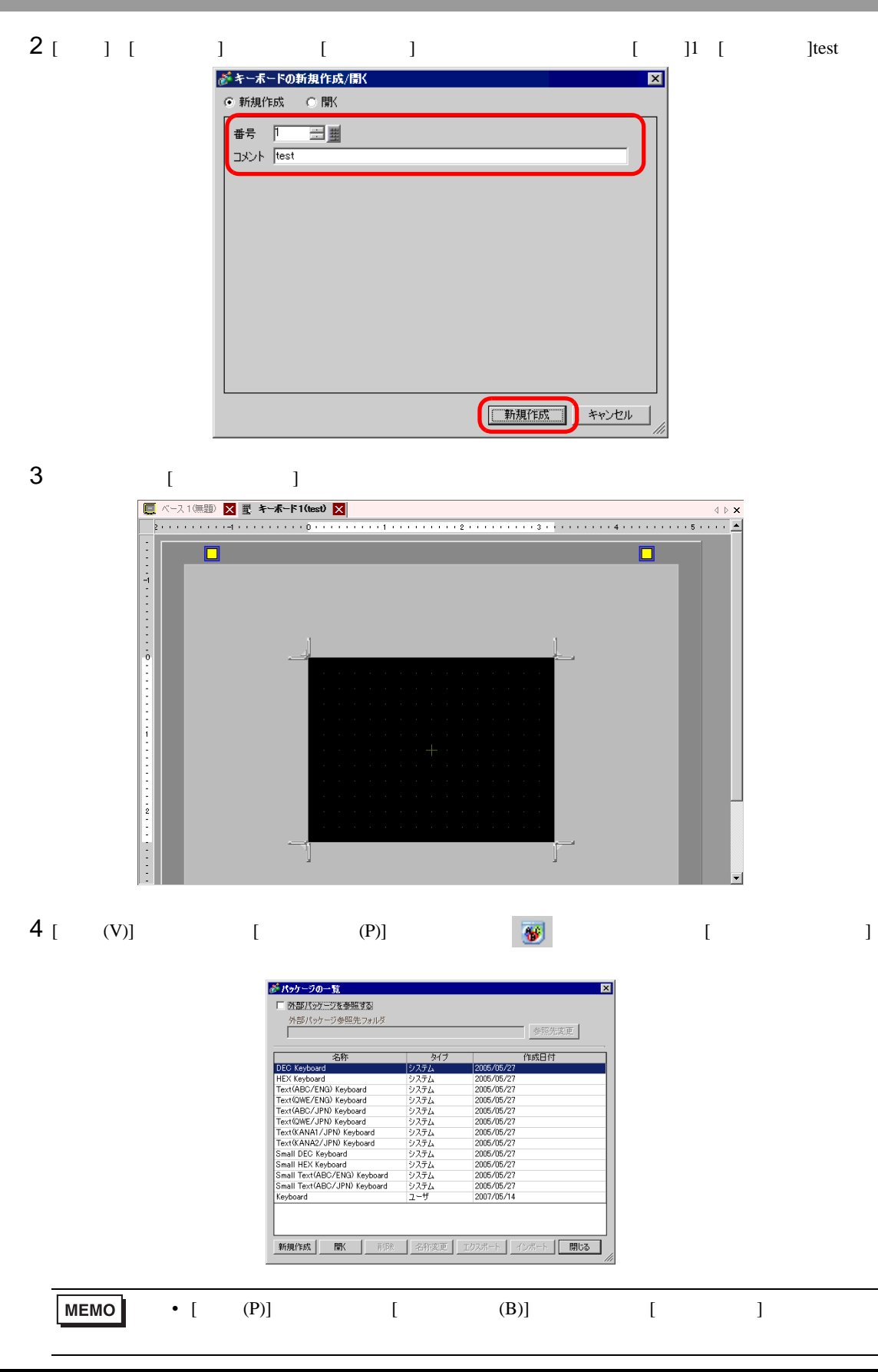

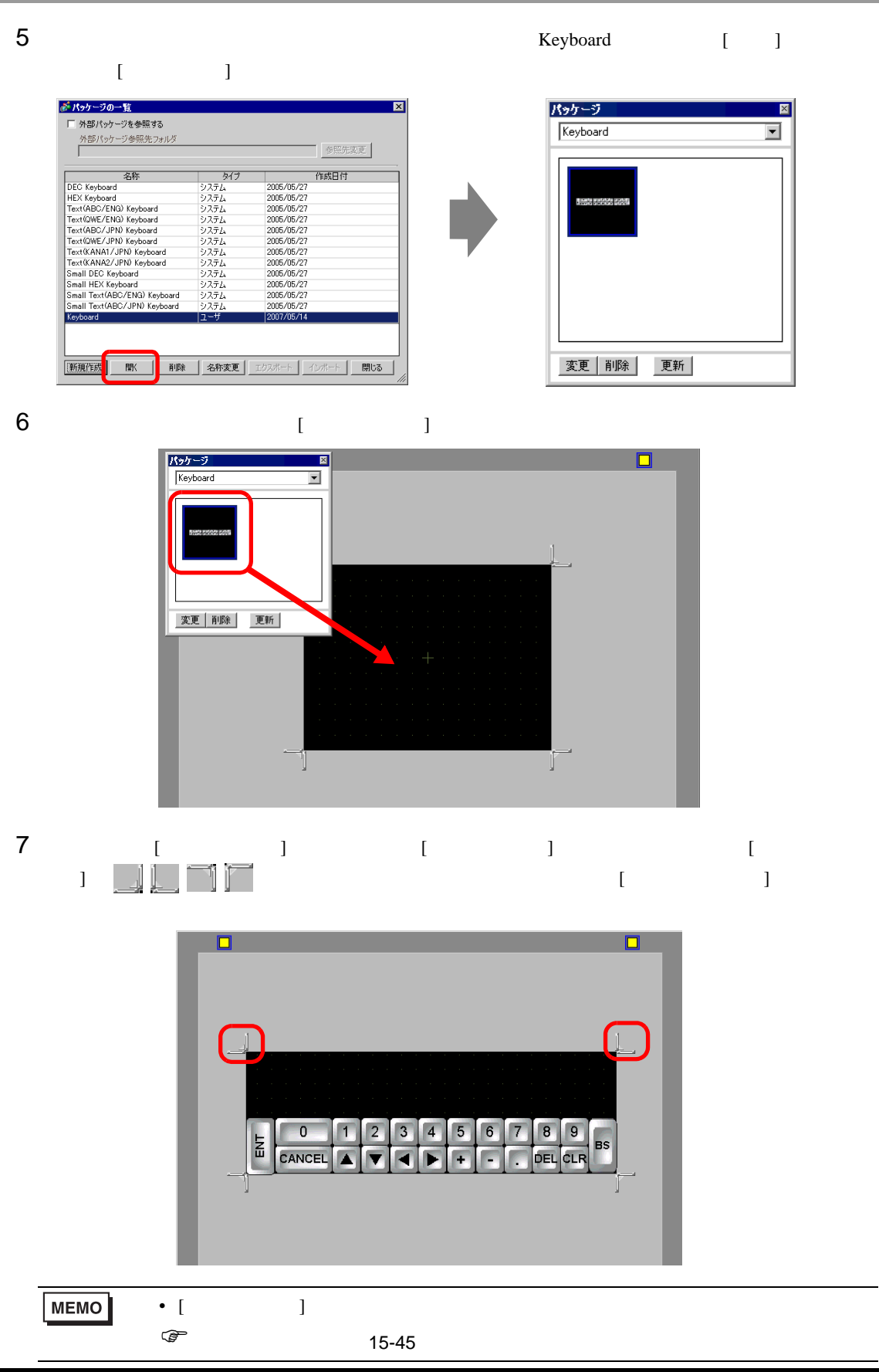

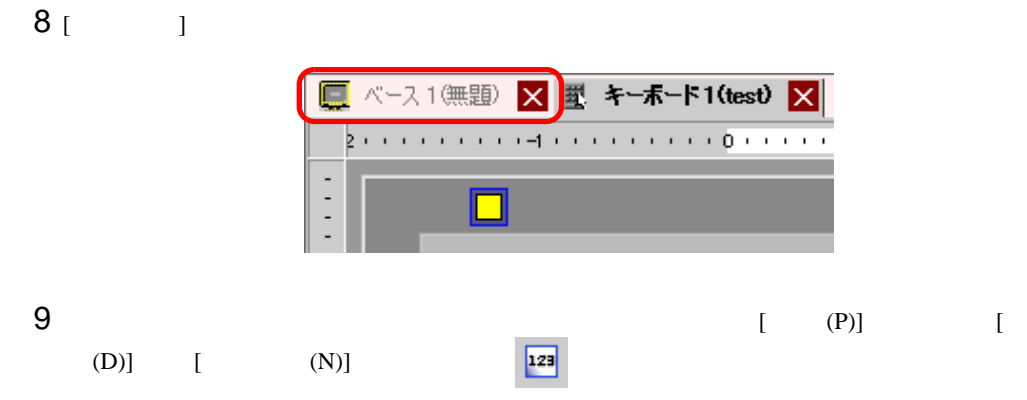

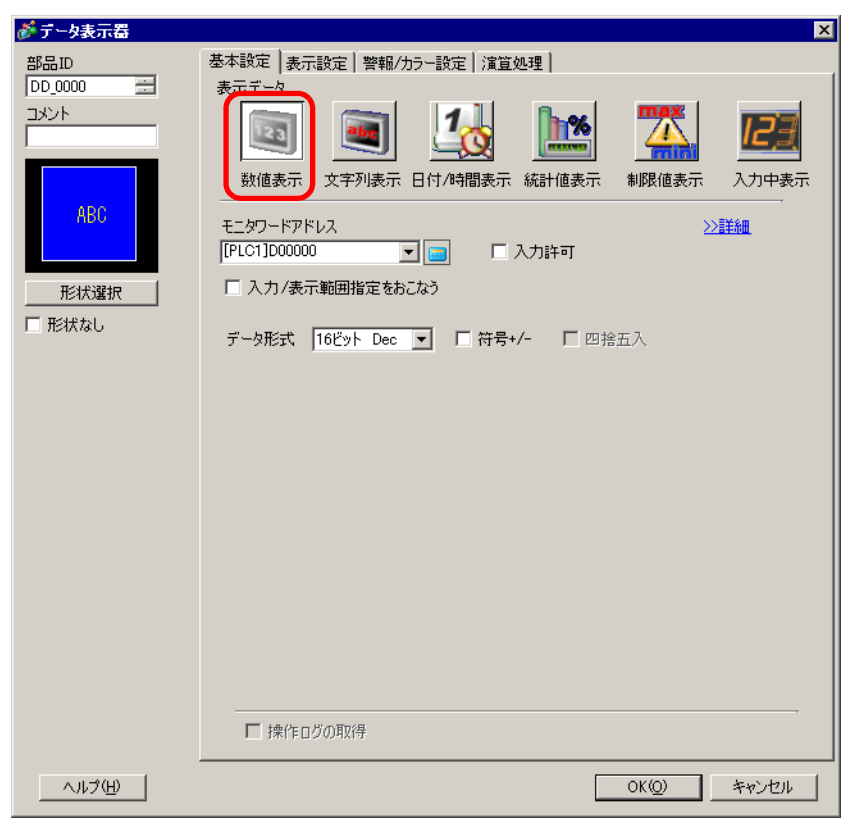

[  $\qquad$  ]

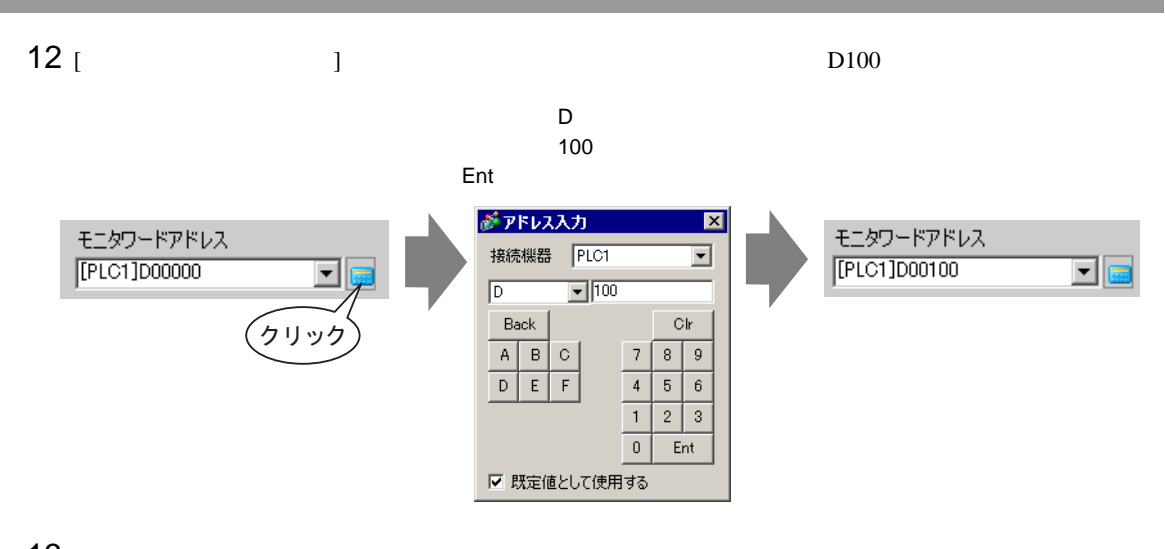

 $13$  [ ] 16 Dec

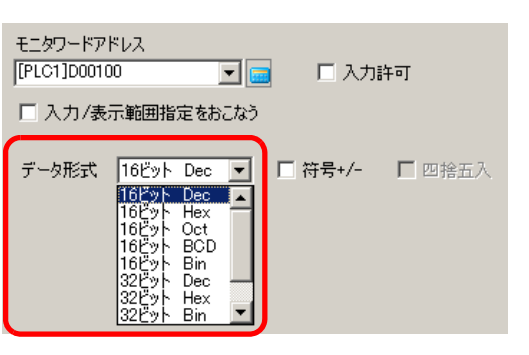

14 [  $\Box$  [ ] [ ]

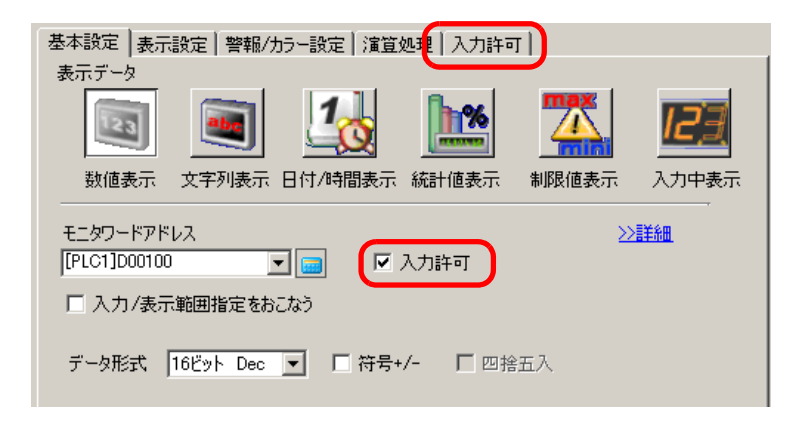

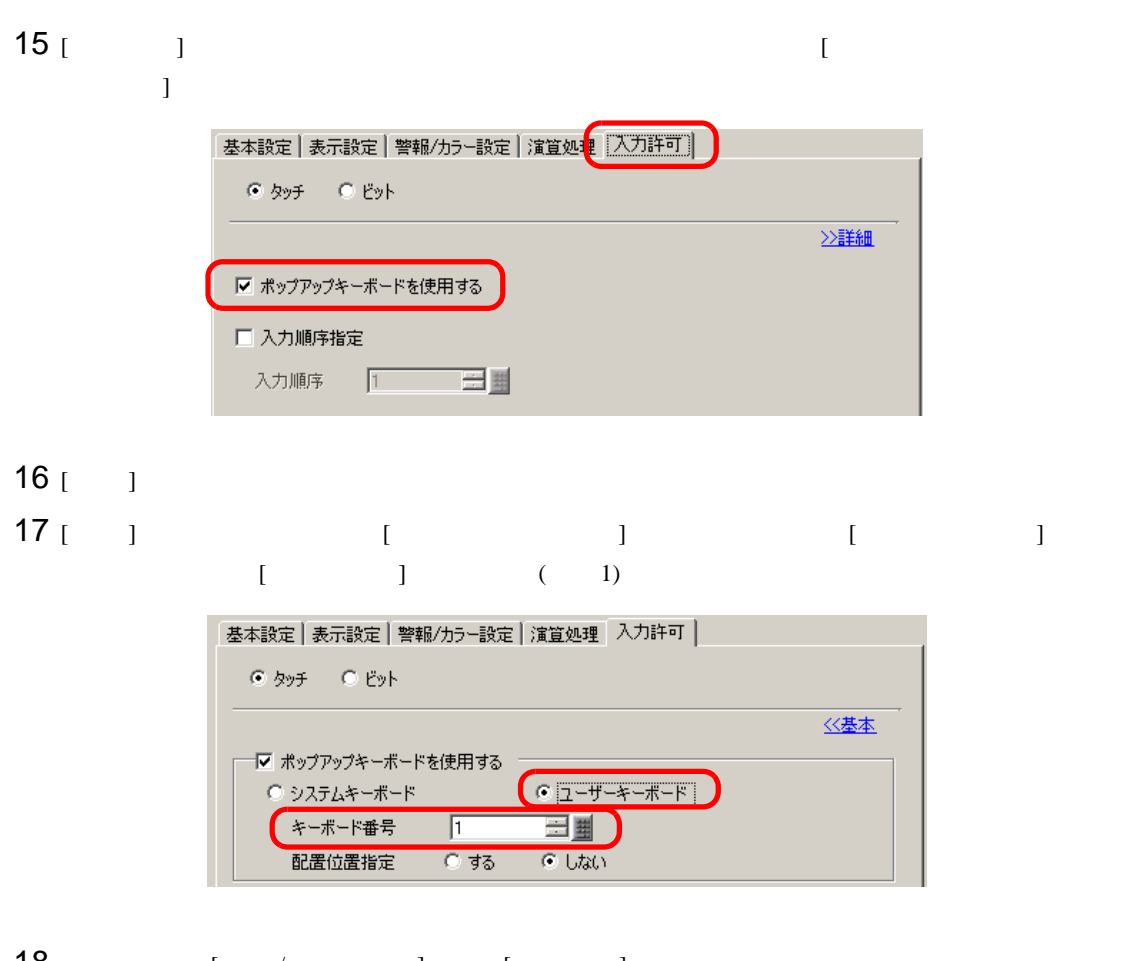

18 ( / ) [ ]  $[OK]$ 

<span id="page-21-0"></span> $15.5$ 

<span id="page-21-1"></span> $15.5.1$ 

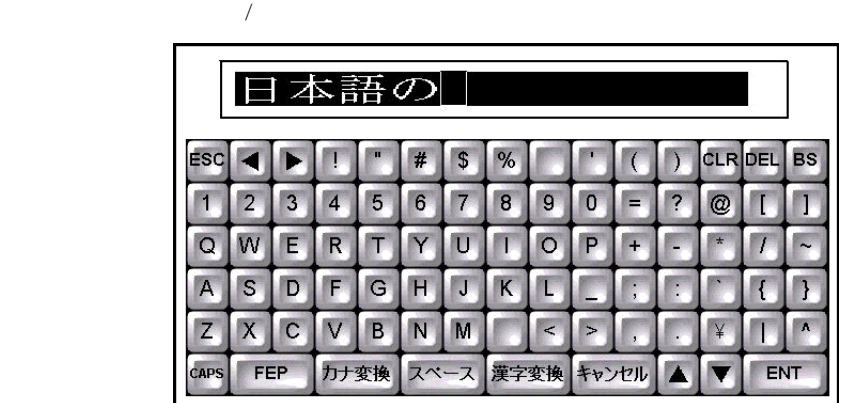

#### <span id="page-22-0"></span> $15.5.2$

j.

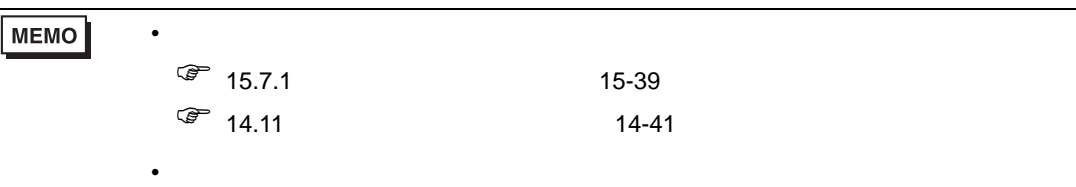

 $\circled{f}$  8.6.1 8-42

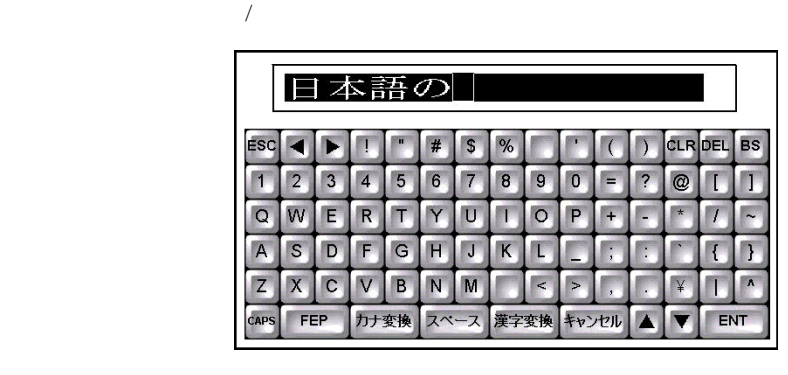

1 [ (P)]  $[$  (D)]  $[$  (S)]  $\frac{123}{2}$ 

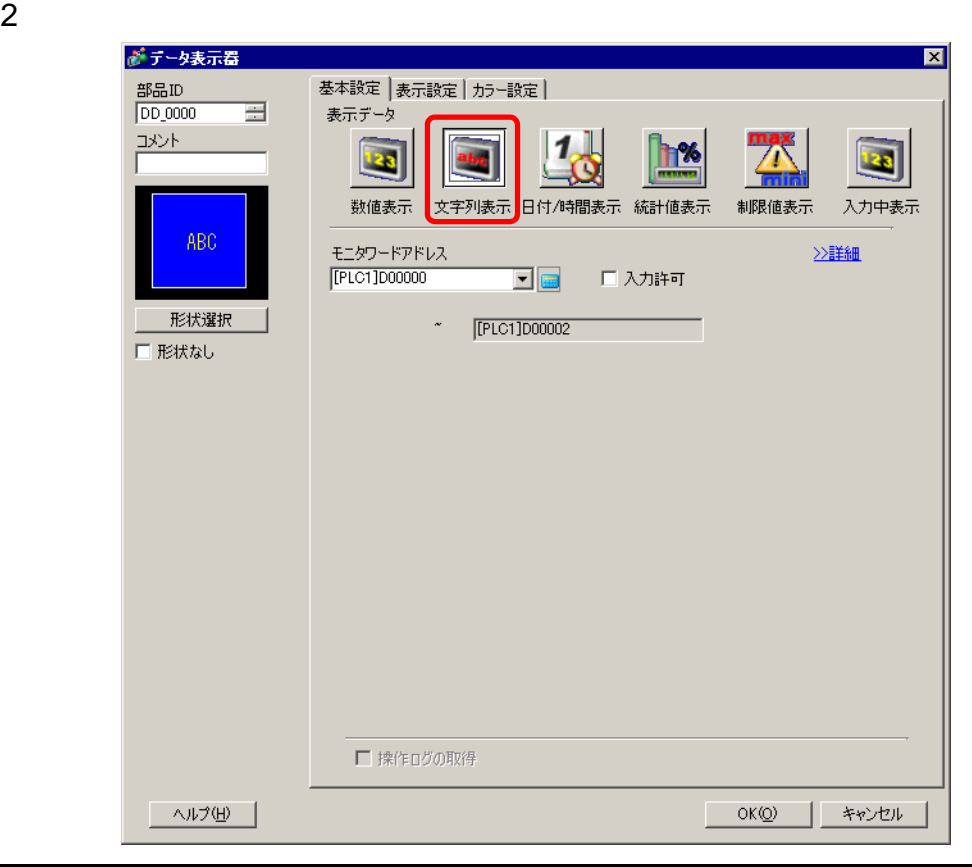

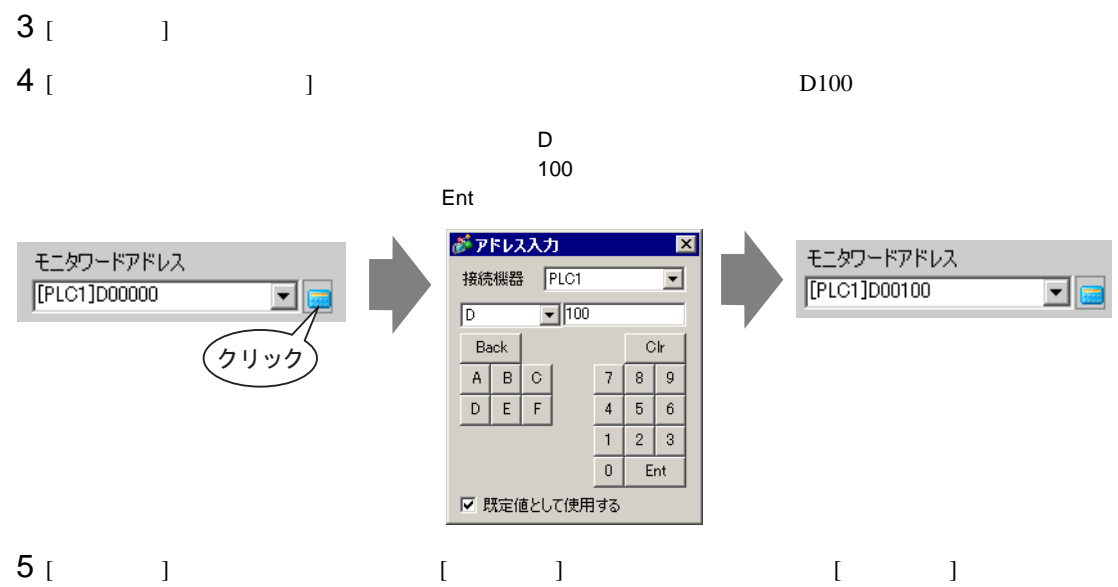

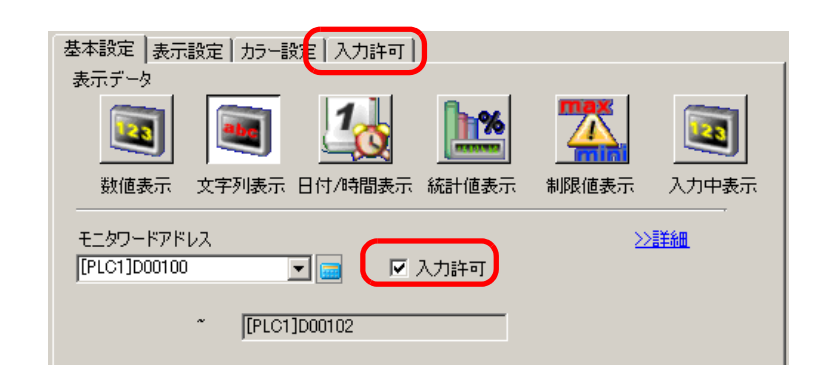

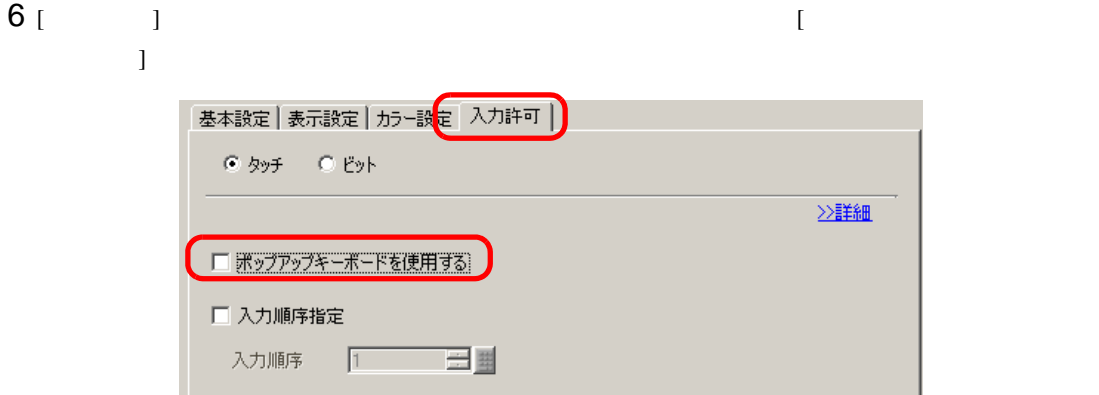

 $7$  [ ]  $1100$  $\overline{c}$  2  $\overline{c}$  1  $\overline{c}$  1  $\overline{c}$  10

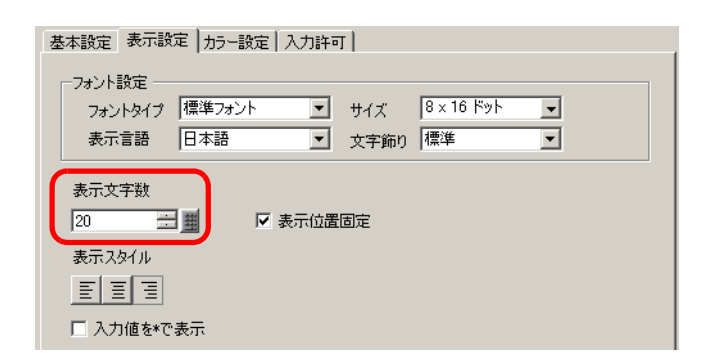

- $8 \qquad \qquad \begin{matrix} 8 & 1 & 1 \end{matrix} \qquad \begin{matrix} 1 & 3 & 1 \end{matrix}$
- $[OK]$
- $9$  [ (P)] [ (B)]  $\frac{12}{10}$  extended to  $\frac{1}{2}$  and  $\frac{1}{2}$  extended to  $\frac{1}{2}$  extended to  $\frac{1}{2}$  extended to  $\frac{1}{2}$  extended to  $\frac{1}{2}$  extended to  $\frac{1}{2}$  extended to  $\frac{1}{2}$  extended to ] we have the set of  $\mathbb{R}^n$

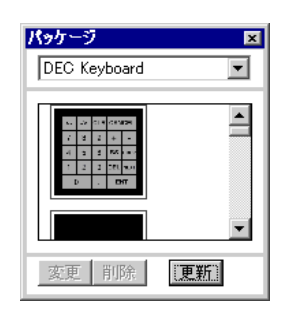

- 
- 10 FEP 
FEP

( [Text(QWE/JPN)Keyboard])

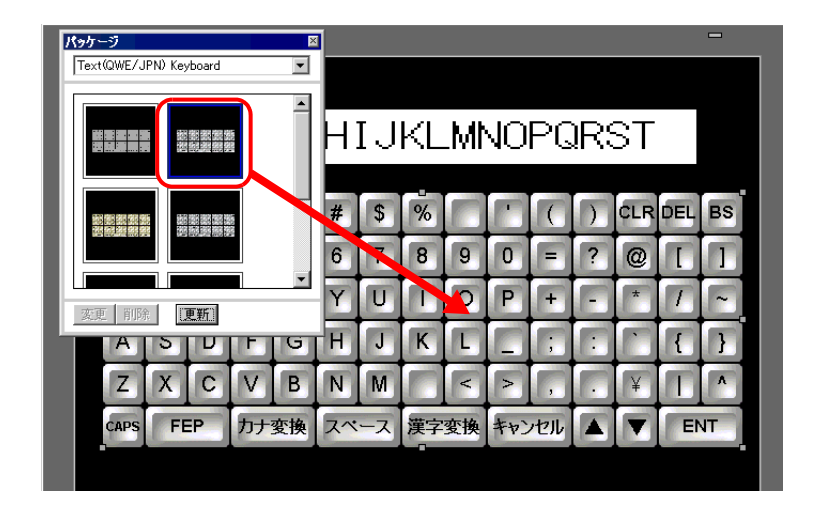

 $15.5.3$ 

 $\begin{array}{ccc} & & & \\ \text{ } & & \text{ } \\ \text{ } & & \text{ } \\$ 

 $1$ 

![](_page_25_Picture_161.jpeg)

 $2$  [FEP]

![](_page_25_Figure_5.jpeg)

![](_page_25_Picture_162.jpeg)

![](_page_26_Figure_2.jpeg)

![](_page_27_Figure_0.jpeg)

#### 10 [ENT]

 $\rightarrow$ 

![](_page_27_Figure_3.jpeg)

 $\sim$  7  $\sim$  7  $\sim$ 

#### 11 [ENT]

![](_page_27_Picture_205.jpeg)

アドレス データ(格納イメージ)漢字イメージ

| $+0$       | 93FA h | 日      |
|------------|--------|--------|
| $+1$       | 967B h | 本      |
| $+2$       | 8CEA h | 語      |
| $+3$       | 82CC h | の      |
| $+4$<br>+5 | 8ABF h | 漢      |
|            | 8E9A h | 。<br>字 |
|            |        |        |

**MEMO** 

![](_page_28_Picture_101.jpeg)

• Zene Maria in the Sene Maria in the Sene Maria in the Sene Maria in the Sene Maria in the Sene Maria in the S

<span id="page-29-0"></span> $15.6$ 

<span id="page-29-1"></span> $15.6.1$ 

![](_page_29_Figure_2.jpeg)

 $\bullet$  . The state  $\bullet$  is the state  $\bullet$  is the state  $\bullet$  is the state  $\bullet$  is the state  $\bullet$ 

**MEMO** 

#### <span id="page-30-0"></span> $15.6.2$

![](_page_30_Picture_306.jpeg)

![](_page_30_Picture_2.jpeg)

- 1 [  $(R)$ ]  $[$   $(K)$ ]  $[$  $\sim$  /  $\sim$  1 2 [ ] [ ] [ ]
	- $[$   $]$ 1  $[$   $]$ Custom

![](_page_30_Picture_307.jpeg)

![](_page_31_Figure_0.jpeg)

5 **beckeyboard** [ ]

![](_page_31_Picture_119.jpeg)

![](_page_31_Picture_5.jpeg)

![](_page_32_Figure_0.jpeg)

![](_page_33_Picture_0.jpeg)

![](_page_33_Picture_96.jpeg)

![](_page_34_Picture_0.jpeg)

![](_page_34_Picture_95.jpeg)

![](_page_35_Picture_88.jpeg)

18 [  $\vert$ 

**OK(0) キャンセル** 

![](_page_36_Figure_0.jpeg)

 $20$  [ ] 16 Dec

モニタワードアドレス [PLC1]D00100  $\overline{\mathbf{r}}$  or □ 入力許可 □ 入力/表示範囲指定をおこなう データ形式 | 16ビット Dec | コ|<br>| 16ビット Dec | コ|<br>| 16ビット Hex |<br>| 16ビット Oct | 16ビット Oct<br>| 16ビット Bin □ 符号+/- □ 四捨五入 Bin<br>Dec 16F Hex Bin

 $21$  [ ]  $[$  ]  $]$ 

![](_page_36_Picture_4.jpeg)

![](_page_37_Figure_0.jpeg)

 $[OK]$ 

#### <span id="page-38-0"></span>15.7

<span id="page-38-1"></span> $15.7.1$ 

![](_page_38_Figure_2.jpeg)

![](_page_38_Picture_103.jpeg)

![](_page_39_Picture_135.jpeg)

<span id="page-40-0"></span> $\begin{bmatrix} 1 & 1 & 1 \\ 1 & 1 & 1 \\ 1 & 1 & 1 \end{bmatrix}$ 

![](_page_40_Picture_277.jpeg)

![](_page_40_Picture_278.jpeg)

**MEMO** 

• CAPS  $\overline{CAPS}$ 

 $\bullet$ 

 $CAPS$ 

 $\sqrt{\epsilon}$  15.6 15-30 20

<span id="page-41-0"></span> $15.7.2$ 

![](_page_41_Picture_70.jpeg)

![](_page_41_Picture_71.jpeg)

![](_page_42_Picture_0.jpeg)

![](_page_42_Picture_141.jpeg)

![](_page_43_Picture_31.jpeg)

![](_page_43_Picture_32.jpeg)

<span id="page-44-0"></span>![](_page_44_Figure_0.jpeg)

![](_page_44_Figure_1.jpeg)

#### $15.7.3$

![](_page_45_Picture_136.jpeg)

![](_page_45_Picture_2.jpeg)

![](_page_45_Picture_137.jpeg)

![](_page_46_Picture_103.jpeg)

![](_page_46_Picture_104.jpeg)

![](_page_46_Figure_2.jpeg)

![](_page_47_Figure_0.jpeg)

![](_page_48_Figure_0.jpeg)

![](_page_49_Picture_96.jpeg)

![](_page_49_Picture_97.jpeg)

![](_page_49_Picture_98.jpeg)

![](_page_50_Picture_100.jpeg)

![](_page_50_Picture_101.jpeg)

![](_page_51_Picture_133.jpeg)

![](_page_51_Figure_1.jpeg)

![](_page_52_Figure_0.jpeg)

![](_page_53_Picture_139.jpeg)

#### <span id="page-54-0"></span> $15.8$

![](_page_54_Picture_706.jpeg)

![](_page_54_Picture_2.jpeg)

CLR

 $\overline{0}$ 

.

<u>Cancel| ◀ ▶</u><br>7 || 8 || 9 || भ 4 5 6<br>1 2 3<br>0 . 0 0  $\overline{0}$ 

 $\overline{9}$ ole<br>3<br>M

8  $\frac{5}{2}$ .

<u>123 || Ancel| 4|| A</u>

Œ

 $\bullet$  - The sense  $\bullet$  - Definition and  $\bullet$  - Definition and  $\bullet$  - Definition and  $\bullet$ 

#### •  $\blacksquare$

![](_page_55_Picture_219.jpeg)

• ポップアップキーボードの上に他のウィンドウが重なっている場合、タッチによって一番手前に • データ入力中に、インターロックがかかった場合、ポップアップキーボードは表示されたままで、

## $\emph{Cancel}$

• 数値、文字列入力を行う際の入力中表示と警報値表示の表示色、表示位置、フォント、文字サイ

### $15.8.2$ •  $\frac{1}{\sqrt{2}}$  [  $\frac{1}{\sqrt{2}}$  ] [  $\frac{1}{\sqrt{2}}$  /  $\frac{1}{\sqrt{2}}$  /  $\frac{1}{\sqrt{2}}$  /  $\frac{1}{\sqrt{2}}$  /  $\frac{1}{\sqrt{2}}$  /  $\frac{1}{\sqrt{2}}$  /  $\frac{1}{\sqrt{2}}$  /  $\frac{1}{\sqrt{2}}$  /  $\frac{1}{\sqrt{2}}$  /  $\frac{1}{\sqrt{2}}$  /  $\frac{1}{\sqrt{2}}$  /  $\frac{1}{\sqrt{2}}$  /  $\frac{1}{\$

- $\sqrt{2}$  $\bf{j}$
- $\bullet$  +  $\bullet$  +  $\bullet$

![](_page_56_Figure_1.jpeg)

![](_page_56_Picture_2.jpeg)

![](_page_56_Figure_3.jpeg)

• [  $\qquad$  ] GP

![](_page_56_Figure_5.jpeg)

• キーボード切り替えで大きい方のキーボードに表示を切り替えることによって図形や文字が隠れ

![](_page_57_Picture_171.jpeg)

![](_page_58_Picture_147.jpeg)

![](_page_59_Picture_117.jpeg)

![](_page_60_Picture_125.jpeg)

![](_page_60_Picture_126.jpeg)

![](_page_60_Picture_127.jpeg)

 $\frac{1}{\sqrt{2}}$